#### PASSO A PASSO

# **REDE AMIL** Como consultar a correspondente ao seu plano na Anafe Saúde

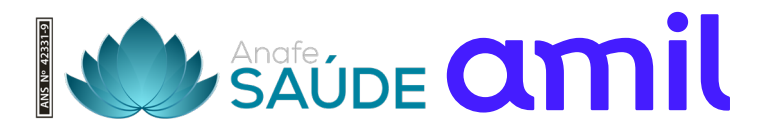

## **Passo** a passo

Como consultar a rede Amil correspondente ao seu plano na Anafe Saúde.

Confira abaixo o passo a passo:

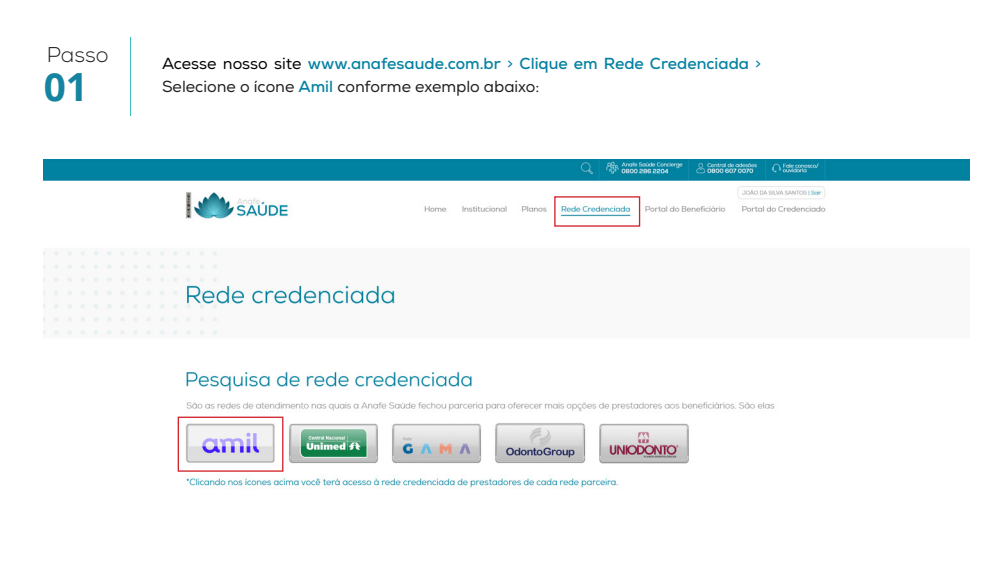

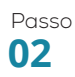

Será exibida uma tela contendo orientações sobre qual rede corresponde ao plano do beneficiário. Clique **02** em "Clique para acessar a busca da rede parceira"

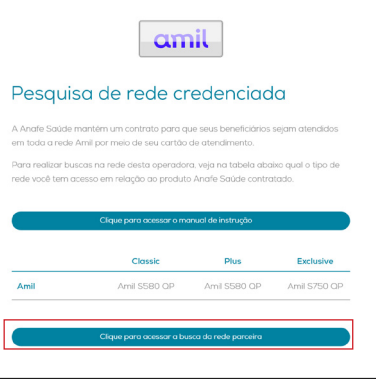

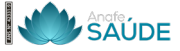

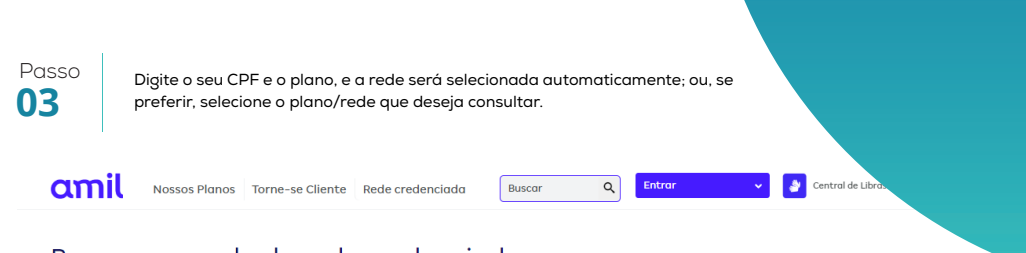

#### Busca avançada da rede credenciada

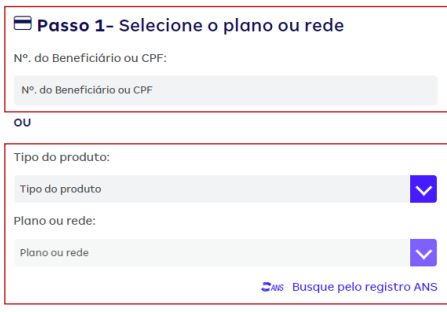

Passo

Após o passo 3, realize os filtros da pesquisa de rede de acordo com a necessidade e a opção de busca, **04** conforme abaixo:

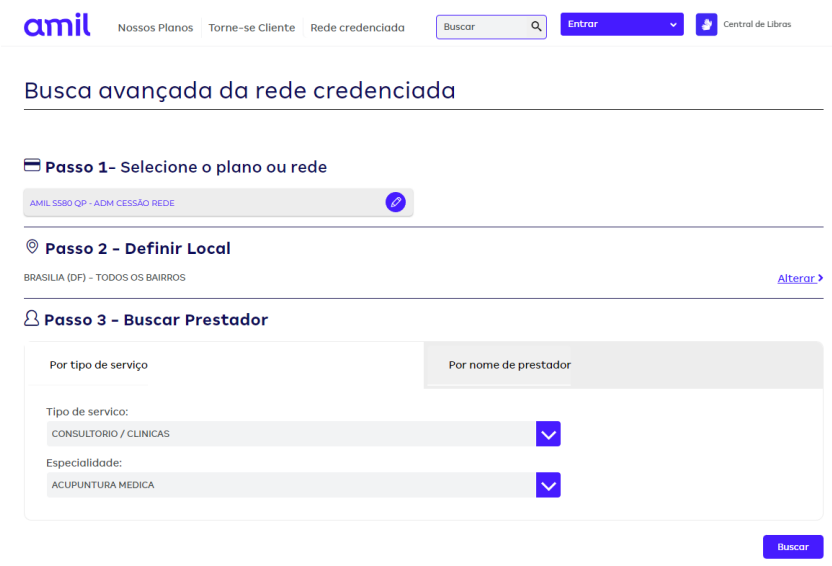

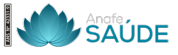

Continuar

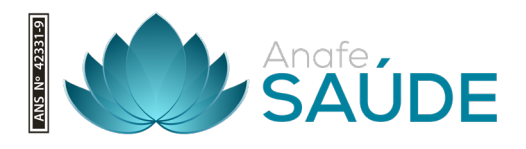

### **Anafe Saúde**

A Anafe Saúde é para você. Um plano que planeja cuidar da melhor forma de você e da sua família.

0800 286 2204

 $\mathbf{c}$ 

 $\bullet$ 

 $\circledcirc$ 

St. Bancário Norte, Q. 2 - Brasília, DF, 70297-400, Condomínio do Edifício Eng. Paulo Maurício Sampaio, 6º andar, salas 601/608

www.anafesaude.com.br